# Sign In - Bi Weekly Sign In - PDF

Last Modified on 07/17/2019 1:34 pm EDT

#### Report Description

The Bi Weekly Sign In sheet is used to track attendance per student for 2 week increments. Each student's name will appear at the top.

#### **Report Conditions**

• A Semester, Category, or Classroom is required

#### Sample Report

Click the report name to view a sample: Bi Weekly Sign In.pdf &

## Accessing the Report

1. From the Reports menu, click Room/Program

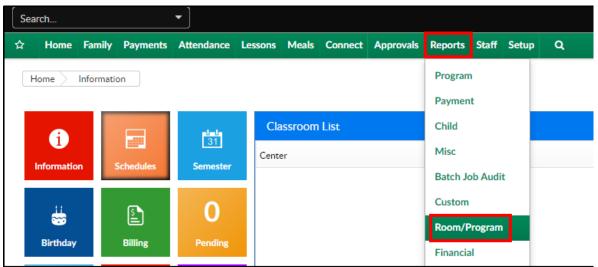

2. From the Report Category drop-down, select Sign In

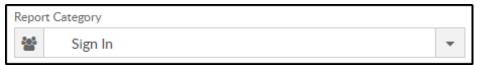

3. Choose Bi Weekly Sign In - PDF from the Report drop-down

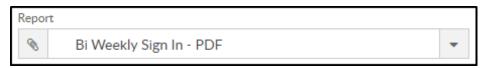

4. Select any necessary Search Criteria

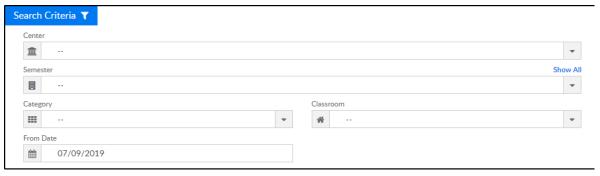

- Center select the center from the drop-down
- Semester choose a semester to view students by semester
- Category select a category to view students by category
- Classroom choose a classroom from the list, if applicable
- From Date the sign in sheet will pull for the week surrounding the selected date and the following week. For example, if Tuesday 7/10/19 was selected, the sign in sheet will display Monday 7/8/19-Friday 7/19/19
- 5. Click Create Report. The requested report will open

### Report Fields

- Center
- Month
- Student's First and Last Name
- Date (2 weeks, Monday-Friday)
- Arrival Time
- Parent's Signature
- Departure Time
- Parent's Signature